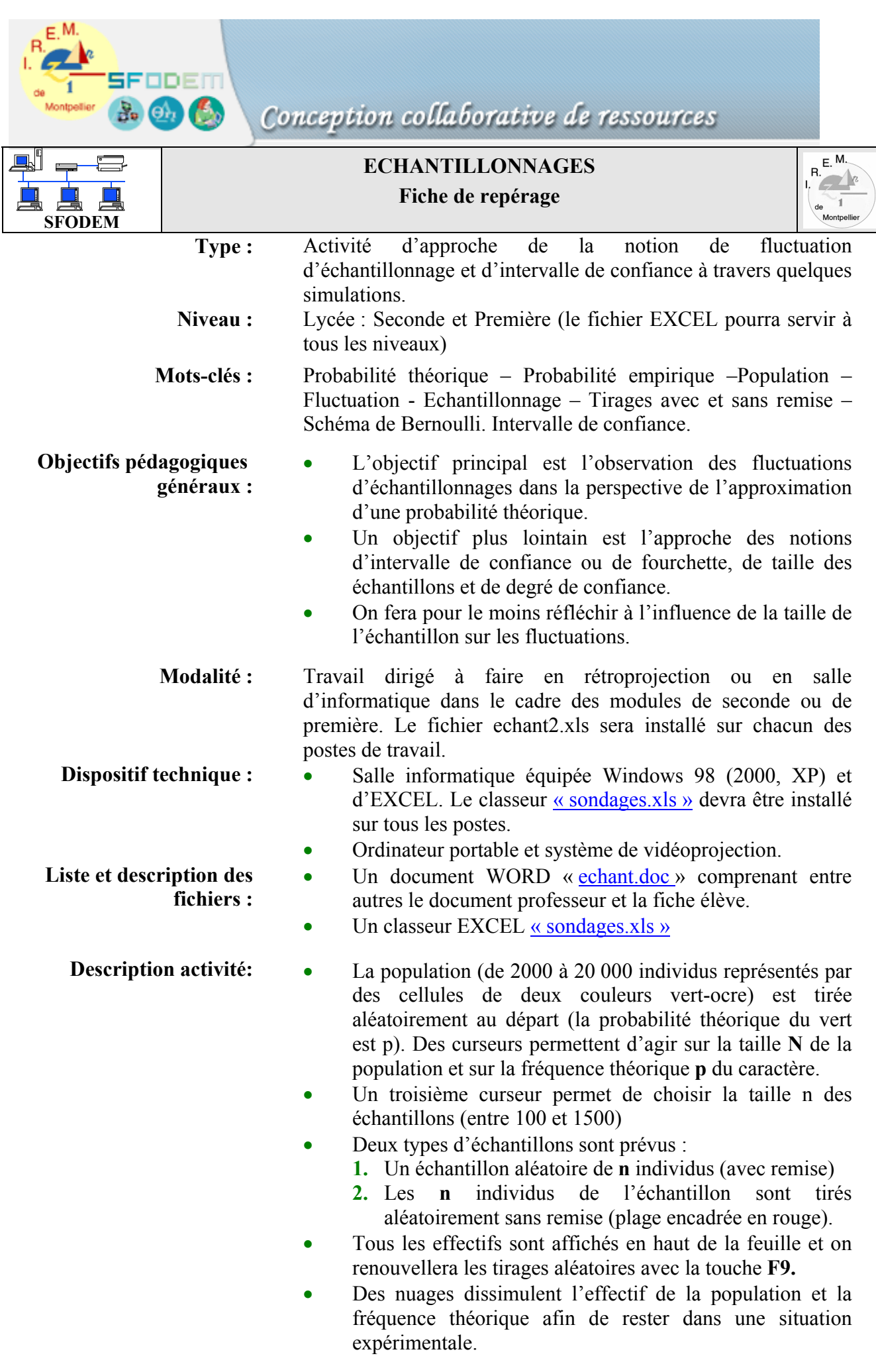

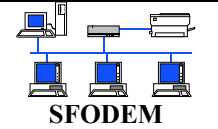

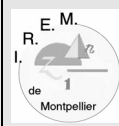

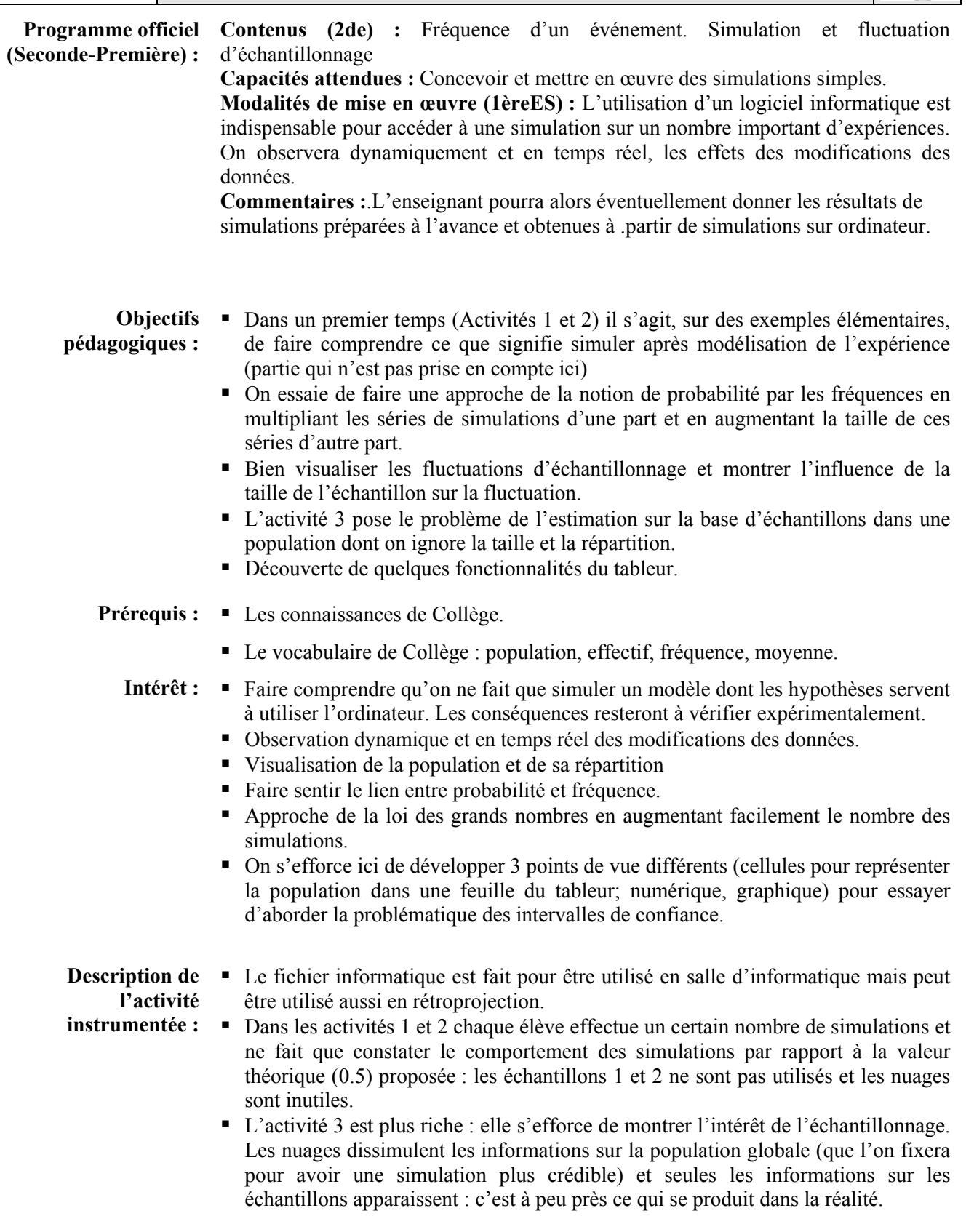

(Voir [fiche technique.\)](#page-2-0)

<span id="page-2-0"></span>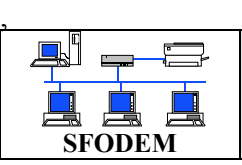

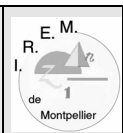

Nom : *«* echant.xls »

**Logiciel utilisé :** EXCEL

**Description :** • La feuille comporte 3 curseurs :

- o Un pour la population qui varie par 1000 de 2000 à 20000 (attention les délais de calcul s'allongent avec la taille de la population)
- o Un pour la fréquence théorique (probabilité) : incrémentation 0,01
- o Un pour la taille des échantillons (100 à 1500)
- Le bouton « Distribuer » lance une sélection de population avec les paramètres adoptés.
- Il y a deux types d'échantillonnages prévus :
	- o Echantillon 1 : on choisit successivement et avec remise les n individus parmi les N individus de la population.
	- o Echantillon 2 : on tire aléatoirement une plage de cellule de taille n dans la plage « population », il n'y a pas remise.
- Les boutons « Echantillon 1 » et « Echantillon 2 » relancent les échantillonnages mais aussi redistribuent la population (voir mode d'emploi).
- Les 2 petits nuages permettent de dissimuler des informations

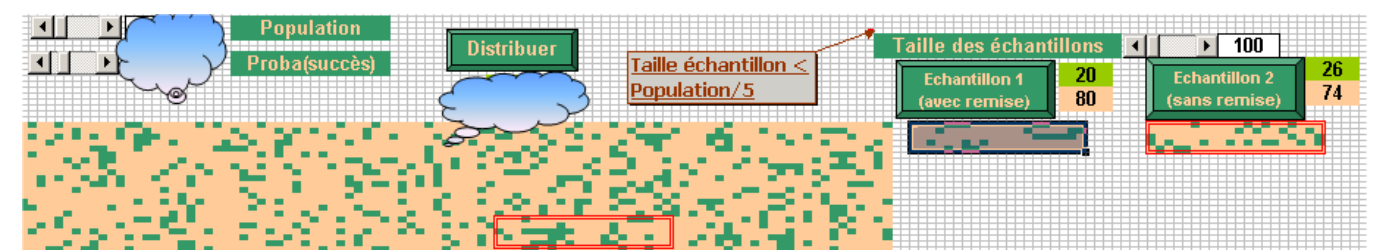

 $\sum_{s \text{ondage2}}$ 

- **Mode d'emploi :**  Emploi 1 : On choisit la taille N de la population et la probabilité p avec les curseurs puis on multiplie les simulations avec le bouton « distribuer », les résultats sont affichés. On peut aussi échantillonner mais la population est redistribuée (donc les échantillons portent sur des populations différentes) et c'est long.
	- Emploi 2 : Si on veut échantillonner sur une population fixe :
		- o Dans la feuille choisir population et probabilité à fixer définitivement puis sélectionner la plage « **population** » dans la « zone nom » population  $\Gamma$  en haut à gauche.
		- o Faire alors un **Copier »** suivi dans le menu **Edition** d'un **Collage Spécial > Valeurs** qui fixe les valeurs des cellules. La population est stabilisée.
		- o Cliquer sur « Echantillon 1-2 » pour multiplier les échantillons, c'est plus crédible. Mais on évitera d'enregistrer le fichier à la fin..(ou alors on travaillera sur une copie).
		- o Pour donner de l'intérêt on fera choisir N et p par le voisin qui cachera ensuite ces informations.
- **Documentation :** EXCEL mode d'emploi.

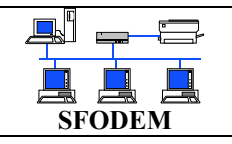

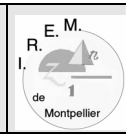

Objectifs : Simulation et fluctuation d'échantillonnage.

**Activité 1** : simuler un lancer de pièce. (Cliquer sur **Distribuer** pour lancer une nouvelle série et déplacer les nuages pour faire apparaître les informations.)

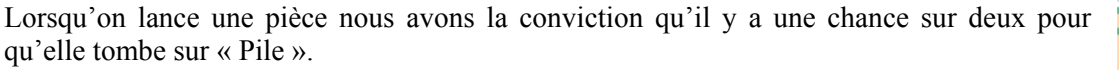

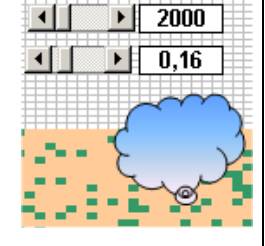

**1.** Régler la taille de la population sur N=2000 et la fréquence théorique sur p=0,5. Faire 10 séries de 2000 lancers (touche **F9**) et remplir le tableau de fréquences cidessous (Pile=Vert et Face=Ocre)

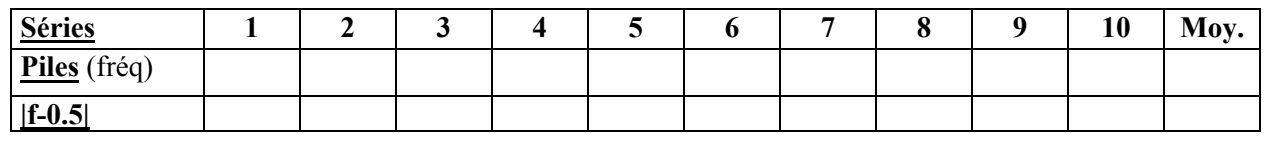

On constate que les distributions de fréquences sont différentes : c'est ce qu'on appelle **la fluctuation d'échantillonnage.** 

- **2.** Faire la moyenne **m** des fréquences f et comparer avec **1/2.**
- **3.** Calculer  $|f-0,5|$  et vérifier que  $|f-0,5| \leq 1/\sqrt{2000}$  pour la plupart des séries.
- **4.** Compléter le graphique ci-dessous par les points d'abscisses 1-2.. et d'ordonnées les fréquences. Tracer les droites d'équations y=m ; y=m+1/ $\sqrt{2000}$  et y=m-1/ $\sqrt{2000}$ . Commenter.

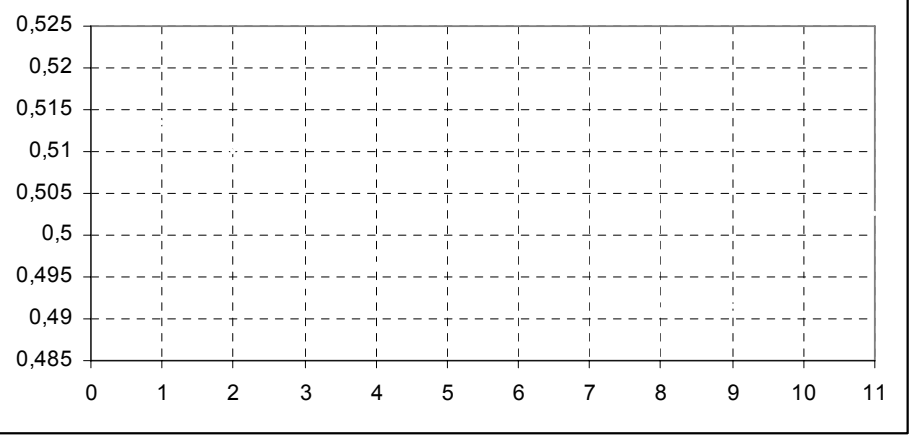

**5.** On va faire 10 séries de lancers en faisant varier le nombre **n** des lancers (2000-3000-4000..11000) Compléter ce tableau puis constater que les fréquences semblent se rapprocher de 0,5 en vérifiant presque toujours que  $|f-0.5| \leq 1/\sqrt{n}$ . On pourra compléter le même graphique avec des points de couleur différente.

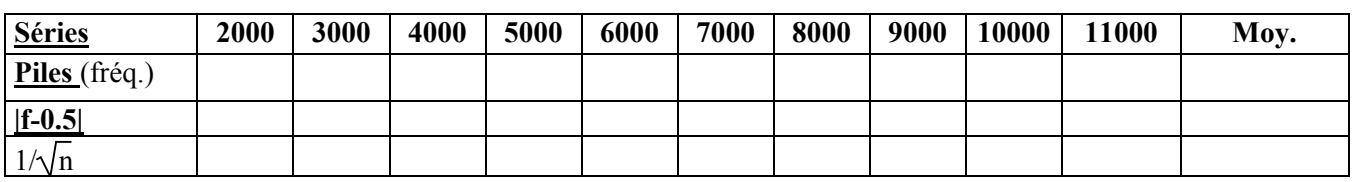

**Activité 2** : simuler un lancer de dé.

Reprendre l'activité précédente avec le lancer d'un dé en vous intéressant à l'obtention du **5** : vous êtes convaincu d'avoir **1 chance sur 6** (p=1/6 ≈ 0,16 ) d'obtenir 5. (vert=5 et ocre≠5). Faire les réglages qui s'imposent puis construire les tableaux.

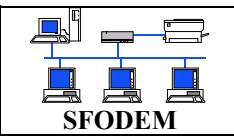

![](_page_4_Picture_2.jpeg)

**Activité 3** : simuler un sondage d'opinion.

- Faire choisir la taille de la population et la fréquence de la population par votre voisin qui ensuite dissimulera les informations sur la fréquence
- théorique, sur la taille de la population ((≥ 5000) et la distribution de ses fréquences (à l'aide des nuages)
- Le jeu va consister à deviner la distribution des fréquences à l'aide des fréquences des échantillons: c'est ce que l'on appelle un **sondage.**
- **1.** Régler la taille des échantillons sur **n=100** puis cliquer sur « distribuer » puis fixer la population (voir la méthode sur la feuille). Faire une série de 10 sondages et compléter ce tableau pour les deux types d'échantillons : (vert=OUI et ocre=NON)

![](_page_4_Picture_8.jpeg)

![](_page_4_Picture_160.jpeg)

A-t-on une idée à présent de la distribution des fréquences des OUI et des NON dans la population ? Les informations obtenues sont-elles précises ?

- **2.** Faire une représentation graphique en nuage comme dans l'activité 1 (graduer l'axe des ordonnées de m<sub>1</sub>-0.3 à m<sub>1</sub>+0.3) et représenter les droites d'équations y=m<sub>1</sub> et y=m<sub>2</sub> (moyennes) sur le même graphique. (compléter le graphique ci-dessous).
- **3.** Régler à présent la taille des échantillons sur **1000** et recommencer (attention placer le curseur de la population assez loin pour que sa taille soit assez grande).

![](_page_4_Picture_161.jpeg)

- **4.** Représenter le nuage des résultats dans le même graphique par des points de couleur différente.
- **5.** Faire une hypothèse sur la distribution des fréquences de la population (donner une fourchette pour les OUI par exemple). Déplacer le petit nuage pour vérifier votre hypothèse.

![](_page_4_Figure_16.jpeg)